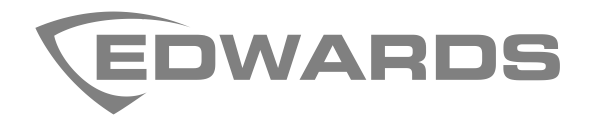

# Hoja de instalación del módulo del procesador central 4-CPU

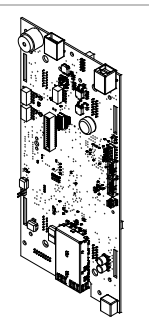

## **Descripción**

El módulo del procesador central 4-CPU procesa toda la información de los módulos instalados en el mismo gabinete y de otros nodos de la red de seguridad de la vida. La 4-CPU proporciona:

- Identificación de las fallas de hardware y software y la operación de detección de fallas de la conexión a tierra de la unidad de control.
- Un puerto host USB.
- Un puerto para dispositivos USB.
- Alarmas comunes, problemas comunes y salidas del relé de supervisión comunes (requiere 4-COMREL opcional).
- Conexiones para un teléfono de bomberos, un micrófono de búsqueda y hasta cuatro canales de audio 1 VRMS que se pueden programar para el funcionamiento de entrada o salida (requiere 4-AUDTELS opcionales).
- Conexiones para dos adaptadores de red SFP (factor de forma pequeño conectable) (consulte la hoja de instalación de SFP correspondiente para obtener más detalles).
- Conexiones a una impresora detallada o CDR-3 (requiere 4-USBHUB opcional).
- Proporciona audio de riel compatible con los amplificadores de la serie EST3 ZA.
- Se comunica y controla los LRM EST3 compatibles.

Para los sistemas que se migran a EST4, 4-CPU reemplaza a 3-CPU (x).

Los módulos accesorios y los cables flexibles que se pueden conectar con 4-CPU se detallan en l[a Tabla](#page-0-0) 1. Consulte la documentación que se proporciona con el módulo para ver los detalles de instalación.

#### <span id="page-0-0"></span>**Tabla 1: Accesorios**

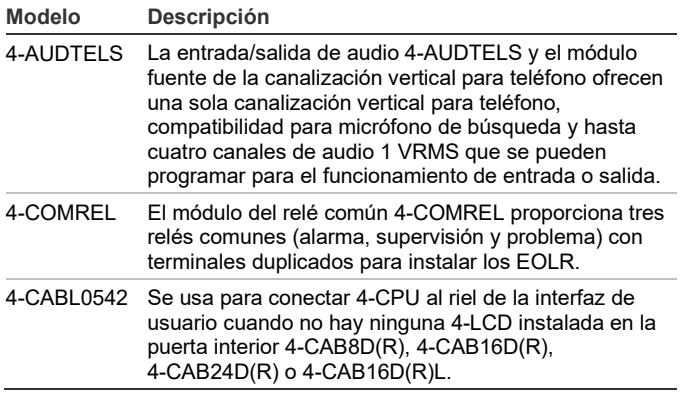

# **Instalación**

Instale y conecte este dispositivo según las normas, ordenanzas y regulaciones locales y nacionales aplicables.

**ADVERTENCIA:** Peligro de electrocución. Para evitar lesiones personales o la muerte por electrocución, retire todas las fuentes de energía eléctrica y permita que la energía almacenada se descargue antes de instalar o retirar el equipo.

## **Precauciones**

- Las tarjetas de circuitos son sensibles a descargas electrostáticas (ESD). Para evitar daños, siga los procedimientos de manejo de ESD.
- Si quita 4-CPU, primero quite los cuatro émbolos que la aseguran al conjunto del chasis. No hacerlo podría ocasionar daños a 4-CPU.
- El pasador de alineación que aparece en l[a Figura](#page-2-0) 3 se debe quitar antes de instalar el módulo 4-CPU o se pueden producir daños durante la instalación. Asegúrese de cortar el pasador al ras en la base para quitarlo por completo. Consulte l[a Figura](#page-2-0) 3.

#### **Notas**

- Cada 4-CPU tiene una etiqueta con una dirección MAC única impresa en ella como texto y en forma de código QR. Esta dirección MAC única la utiliza la utilidad de configuración 4-CU para identificar 4-CPU (nodo). Antes de instalar 4-CPU, registre la dirección MAC en la documentación del proyecto o ingrésela en 4-CU.
- 4 CPU se puede montar en el chasis 3-CHAS7 o 3-CAB5B.
- No utilice el chasis3-CHAS7/3-CAB5B con 3-CPU (x) después de modificar 3-CHAS7/3-CAB5B mediante la extracción del pasador de alineación en el siguiente procedimiento.

#### **Para instalar 4-CPU:**

- 1. Obtenga la dirección MAC de 4-CPU de la etiqueta [\(Figura](#page-0-1) 1) que hay en 4-CPU. Registre la dirección MAC en la documentación del proyecto o ingrésela en 4-CU antes de instalar 4-CPU.
- 2. Instale cualquier tarjeta opcional de acuerdo con los procedimientos especificados en las hojas de instalación que se reciben con las tarjetas.
- 3. Con un par de pinzas de corte, quite el perno de alineación que se muestra en la [Figura](#page-2-0) 3 (riel inferior, tercer pasador de alineación desde la izquierda) cortando el pasador de plástico en su base.
- 4. Alinee la 4-CPU con los pasadores de alineación de rieles y cualquier tarjeta opcional con las guías de la tarjeta en los rieles del chasis. [\(Figura](#page-2-0) 3)
- 5. Si instala un 4-LCD, presione suave y uniformemente el módulo de 4-CPU hasta que quede completamente asentado y de manera uniforme en las conexiones del riel identificadas e[n Figura](#page-1-0) 2. Presione los cuatro émbolos con los ojales instalados en su lugar para asegurar el modulo. [\(Figura](#page-2-0) 3)
- 6. Si instala un 4-3LCD, presione suave y uniformemente el módulo de 4-CPU hasta que quede completamente asentado y de manera uniforme en las conexiones del riel identificadas en la [Figura](#page-1-0) 2.

Los émbolos que vienen con 4-CPU no se utilizan para esta instalación. En su lugar, use los cuatro pasadores de montaje que vienen con 4-3LCD para asegurar la 4-CPU a los rieles.

## <span id="page-0-1"></span>**Figura 1: Etiqueta de la dirección MAC**

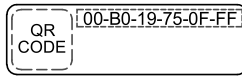

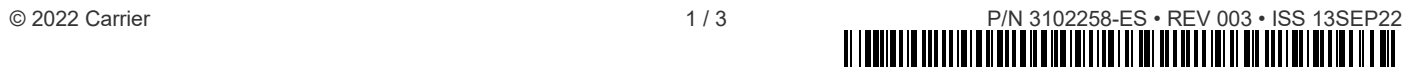

<span id="page-1-0"></span>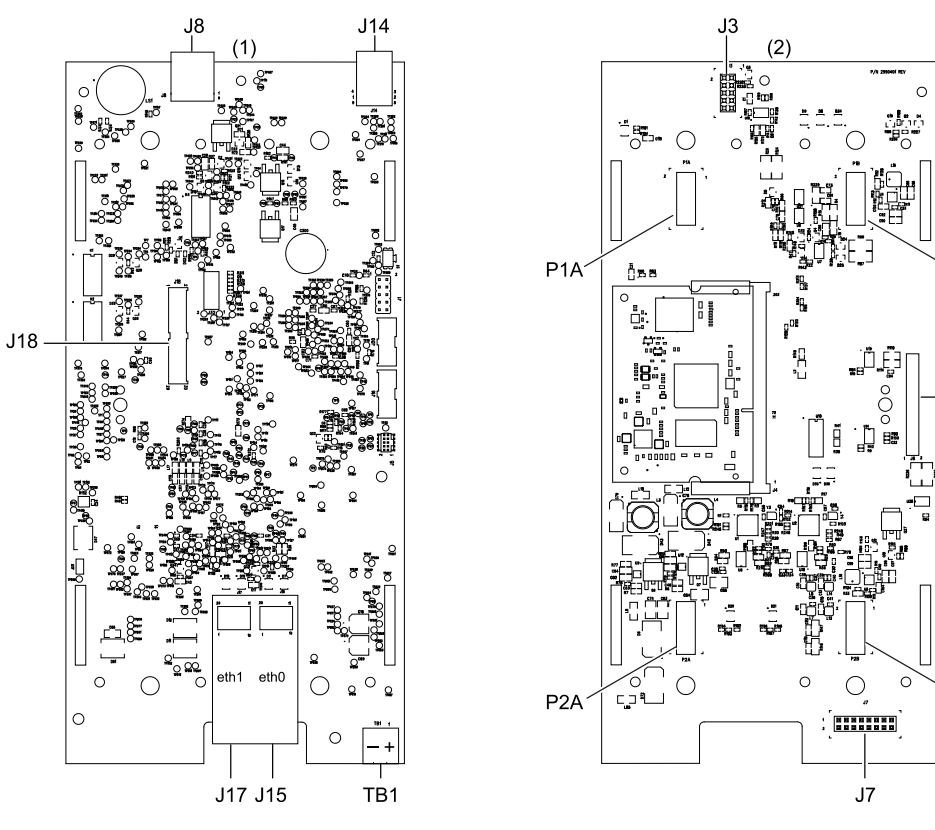

(1) Vista frontal de 4-CPU (2) Vista posterior de 4-CPU

#### **Tabla 2: Conectores de 4-CPU**

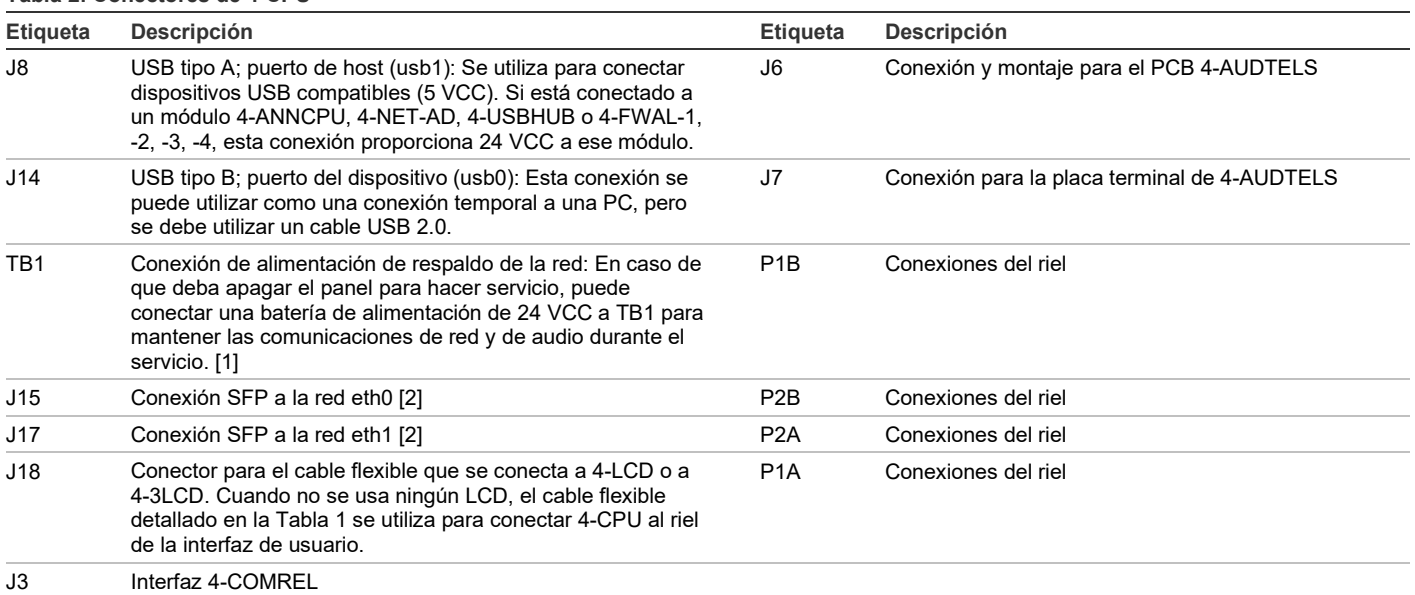

[1] Si la alimentación de la batería de 24 VCC está conectada a la conexión de la alimentación de respaldo de la red TB1, la unidad de control admite el modo de transferencia entre eth1 y eth0. Esto significa que si el procesador falla o durante el apagado de la unidad de control, las conexiones de la red eth1 y eth0 continúan comunicándose.

[2] Los adaptadores de red de factor de forma pequeño conectable (SFP) se pueden intercambiar en caliente.

P<sub>1</sub>B

J6

P<sub>2B</sub>

<span id="page-2-0"></span>**Figura 3: Instalación de 4-CPU (se muestra 3-CHAS7)**

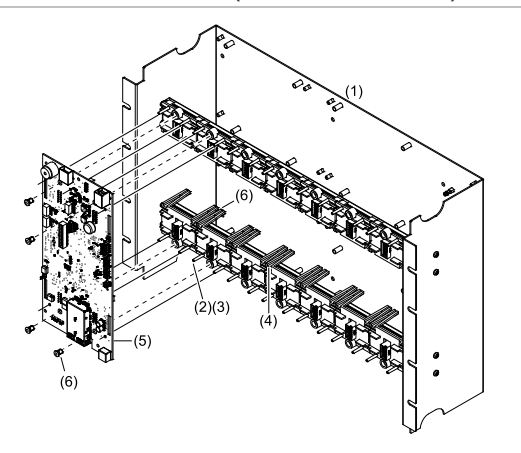

(1) Conjunto del chasis

(4) Guía de la tarjeta opcional

(2) Pasador de alineación del riel

(5) Módulo de 4-CPU

(3) Quite este pasador del riel (6) Embolo y ojales (4X)

#### **Cableado**

Consulte l[a Figura](#page-1-0) 2 y la Tabla 2 para ver los conectores y los terminales de 4-CPU. Consulte la documentación que viene con los módulos accesorios que está conectando con 4-CPU para ver detalles sobre el cableado.

#### **Notas**

- Todo el cableado tiene limitación de potencia y es supervisado.
- Mantenga una separación de 0,25" (6 mm) entre el cableado que tiene limitación de potencia y el cableado que no tiene limitación de potencia todo el tiempo. Consulte la documentación de la caja de conexiones para ver más detalles.

#### **Especificaciones**

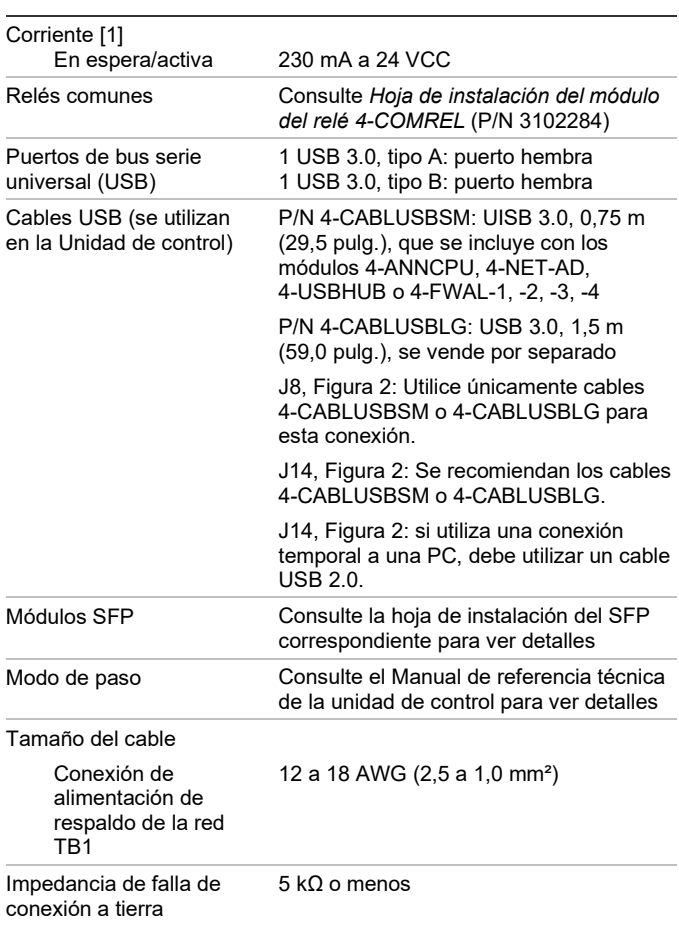

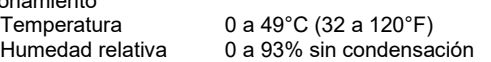

[1] Para el cálculo de las baterías, las corrientes en estado de espera y de alarma incluyen todas las fuentes de alimentación principales que se detallan.

## **Información regulatoria**

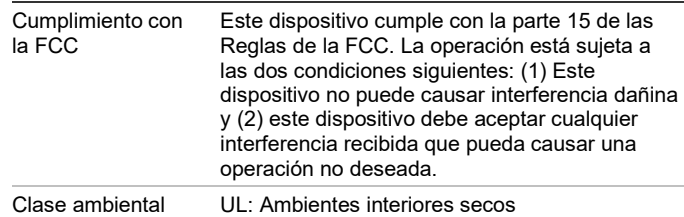

## **Información de contacto**

Para información de contacto, visite www.edwardsfiresafety.com.